# <span id="page-0-0"></span>**Dell™ Systems Build and Update Utility 1.0.3** クイックリファレンスガイド

[本書について](file:///E:/Software/smsbu/1_0_3/ja/qrg/cduqrgc1.htm#wp1057946) [Dell Systems Build and Update Utility](file:///E:/Software/smsbu/1_0_3/ja/qrg/cduqrgc2.htm#wp1057238) の概要 [Dell Systems Build and Update Utility](file:///E:/Software/smsbu/1_0_3/ja/qrg/cduqrgc3.htm#wp1056758) を使い始める前に <u>[起動メニュー](file:///E:/Software/smsbu/1_0_3/ja/qrg/cduqrgc4.htm#wp1056758)</u><br>[サーバーオペレーティングシステムインストール](file:///E:/Software/smsbu/1_0_3/ja/qrg/cduqrgc5.htm#wp1057396)

[ファームウェアアップデート](file:///E:/Software/smsbu/1_0_3/ja/qrg/cduqrgc6.htm#wp1058144) [アップデートユーティリティの作成](file:///E:/Software/smsbu/1_0_3/ja/qrg/cduqrgc7.htm#wp1056758) <u>[ハードウェア設定スクリプトツール](file:///E:/Software/smsbu/1_0_3/ja/qrg/cduqrgc8.htm#wp1059180)</u> [Content Manager](file:///E:/Software/smsbu/1_0_3/ja/qrg/cduqrgc9.htm#wp1056758) [用語集](file:///E:/Software/smsbu/1_0_3/ja/qrg/cduqrggl.htm#wp1041462)

# 「メモ」と「注意」について

メモ: 「メモ」は、コンピュータの活用に役立つ重要な情報を示しています。

● 注意: 「注意」は、ハードウェアの損傷またはデータ損失の可能性を示し、問題の回避策を説明しています。

## 本書の情報は、予告なく変更される場合があります。 **© 2007 Dell Inc. All rights reserved.**

Dell Inc. の書面による許可のない文書の複製は、一切禁じられています。

本書で使用される商標について*: Dell、DELL ロゴ、PowerEdge、および OpenManage* は、Dell Inc. の商標です。*Microsoft、Windows、Windows Server* は、Microsoft Corporation のアメリカ合衆国とその他の国における<br>商標または登録商標です。VMware は VMware, Inc. の商標、ESX Server は VMware Inc. の登録商標

本書中、その他の商標や商号が、それを所有する事業体またはその事業体の製品に言及する目的で使用されている場合があります。 Dell Inc. は、同社が所有しない商標および商号の所有権について一切の権利を放棄します。

2007 年 12 月

#### <span id="page-1-0"></span>本書について

**Dell™ Systems Build and Update Utility 1.0.3** クイックリファレンスガイド

- 本書の対象読者
- 本書の活用法
- 本書の使用法

始める前に、「[Dell Systems Build and Update Utility](file:///E:/Software/smsbu/1_0_3/ja/qrg/cduqrgc3.htm#wp1056758) の概要」と「Dell Systems Build and Update Utility を使い始める前に」を一読することをお勧めします。

# <span id="page-1-1"></span>本書の対象読者

本書は、組織内で Dell™ システムの導入とアップデートを担当するシステム管理者を対象としています。

既存のお客様は、既に以下の Dell 製品を使用している可能性があります。

- l Dell OpenManage™ Server Assistant
- l Dell OpenManage Server Update Utility
- l Dell OpenManage Deployment Toolkit

その場合は、Server Assistant に取って代わり、Server Update Utility と Deployment Toolkit の機能を提供する Dell Systems Build and Update Utility に合わせて、導入やアップ<br>デートのプロセスを再構築する必要があります。

# <span id="page-1-2"></span>本書の活用法

本書は Dell Systems Build and Update Utility について紹介し、Dell システムの導入およびアップデート手順をスムーズに実行するために製品を有効活用する方法を説明しています。

- <sup>l</sup> この製品を初めて使用する場合は、Dell Systems Build and Update Utility の使用前、使用中、および使用後のシステム設定を本書がご案内します。
- 1 上記の製品を既に使用している場合は、Dell Systems Build and Update Utility におけるその製品の位置づけを理解できるほか、旧製品の利点を引き継き利用するためのシステム設定<br>- にも役立ちます。また、Dell Systems Build and Update Utility の統合 / 内蔵機能を使用して、既存の導入 / アップデートプロセスを劇的に変更することなくメリットをもたらす上でも便 利です。

本書では、Dell Systems Build and Update Utility を効果的かつ効率的に使用するための Dell システムの設定と、このユーティリティを使用する場面にのみ焦点を当てています。

# <span id="page-1-3"></span>本書の使用法

本書では、Dell Systems Build and Update Utility の各種モジュールの概要を提供し、これらを使用する場面を想定して説明します。 ただし、すべての場面設定や可能性を網羅しているわけで はありません。 Dell Systems Build and Update Utility が提供する Dell 製品の機能に関する具体的な情報については、[「必要になるその他の](file:///E:/Software/smsbu/1_0_3/ja/qrg/cduqrgc3.htm#wp1057573) Dell 文書」を参照してください。

導入、再導入、アップデートする Dell システムによっては、以下の文書を参照することをお勧めします。

#### 表 **1-1.** 本書の構成

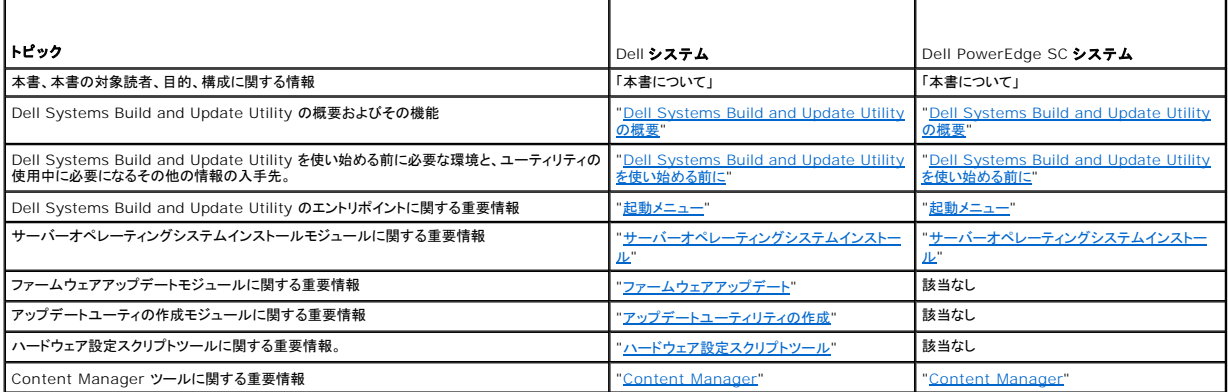

[以上から、本書の役割と必要な情報に簡単にアクセスする方法を理解していただけたと思います。](file:///E:/Software/smsbu/1_0_3/ja/qrg/cduqrgc2.htm#wp1057238)Dell Systems Build and Update Utility とその機能の概要については、「Dell Systems Build and Update Utility の概要」を参照してください。

# <span id="page-3-0"></span>**Dell™ Systems Build and Update Utility の概要**

**Dell™ Systems Build and Update Utility 1.0.3** クイックリファレンスガイド

- [Dell Systems Build and Update Utility](#page-3-1) の特徴
- **●** <u>Dell Systems Build and Update Utility</u> の機能

この項では、Dell™ Systems Build and Update Utility の概要を提供します。Dell システムのアップデートと導入の際に Dell Systems Build and Update Utility が提供する機能につい<br>てわかりやすく説明しています。

Dell OpenManage™ 製品の既存のユーザーは、「[Dell Systems Build and Update Utility](#page-3-1) の特徴」を参照してください。

初めてのユーザーは、「[Dell Systems Build and Update Utility](#page-3-2) の機能」を参照してください。

### <span id="page-3-1"></span>**Dell Systems Build and Update Utility** の特徴

<u>表 [2-1](#page-3-3)</u> は、Dell Systems Build and Update Utility に置き換えられたか、その機能が Dell Systems Build and Update Utility で使用可能になった Dell OpenManage 製品を示したも<br>のです。

### <span id="page-3-3"></span>表 **2-1. Dell Systems Build and Update Utility** の特徴

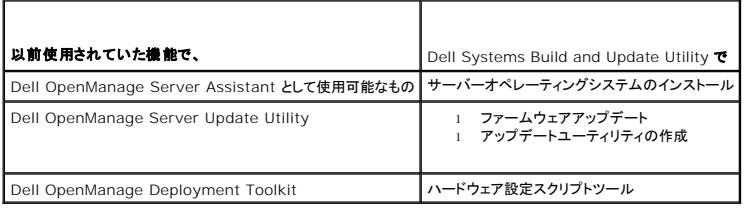

### <span id="page-3-2"></span>**Dell Systems Build and Update Utility** の機能

表 [2-2](#page-3-4) は、Dell システムを導入 / アップデートする Dell Systems Build and Update Utility の機能を示したものです。

#### <span id="page-3-4"></span>表 **2-2. Dell Systems Build and Update Utility** の機能

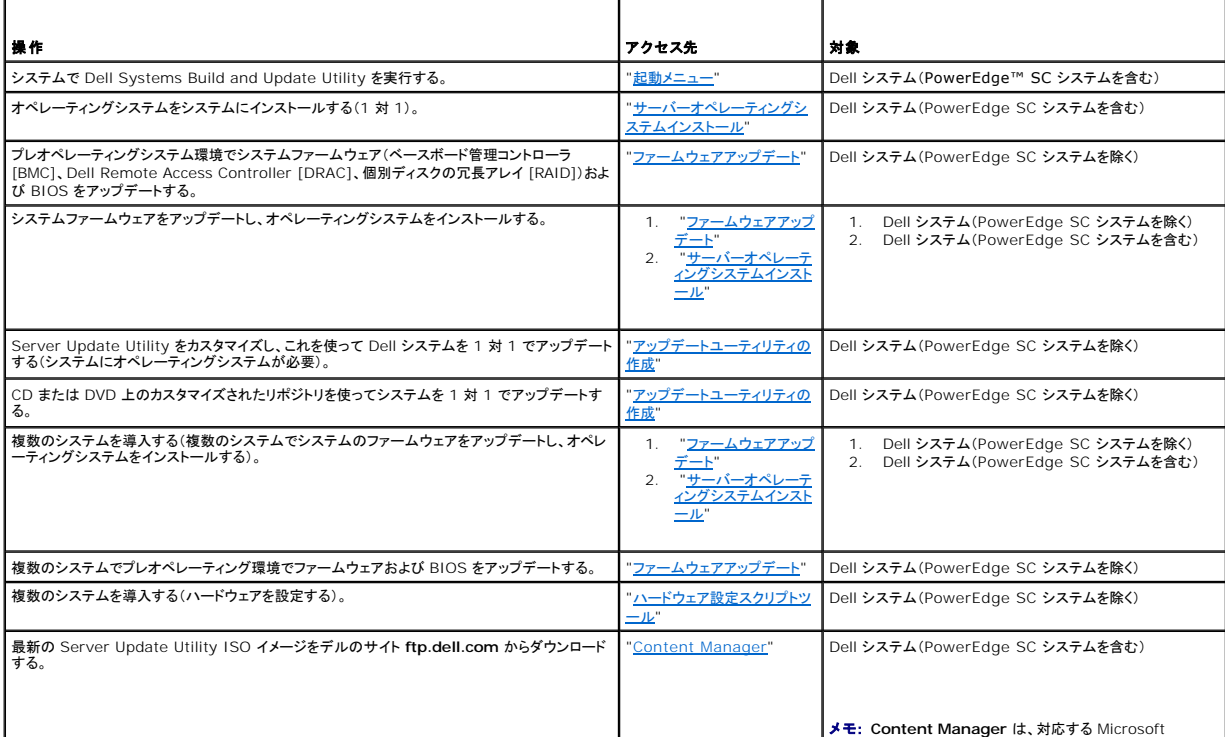

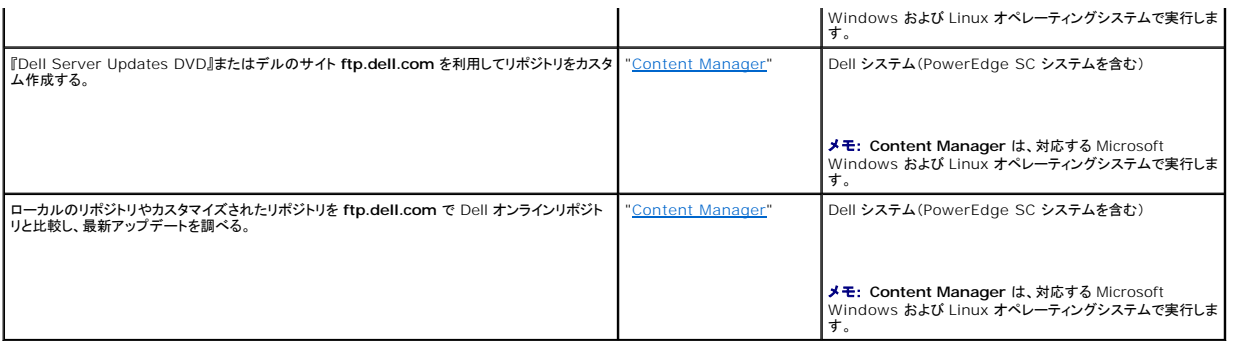

以上で、[Dell Systems Build and Update Utility](file:///E:/Software/smsbu/1_0_3/ja/qrg/cduqrgc3.htm#wp1056758) の概要とその機能について理解していただけたと思います。管理している環境で Dell Systems Build and Update Utility を使い始める前<br>に必要な情報については、「<u>Dell Systems Build and Update Utility を使い始める前に</u>」をお読みください。

## <span id="page-5-0"></span>**Dell™ Systems Build and Update Utility を使い始める前に**

**Dell™ Systems Build and Update Utility 1.0.3** クイックリファレンスガイド

- 前提条件と必要条件
- 対応オペレーティングシステム
- 対応システム
- [必要になるその他の](#page-6-1) Dell 文書
- テクニカルサポートの利用方法

この項では、Dell™ Systems Build and Update Utility を使い始める前に必要な条件や、ユーティリティ使用中に必要になるその他の情報の入手先について説明します。

# <span id="page-5-1"></span>前提条件と必要条件

Dell システムには以下の環境が必要です。

- <sup>l</sup> 最低メモリ容量 512 MB
- <sup>l</sup> CD ドライブまたは DVD ドライブ

メモ: [Dell Systems Management Tools and Documentation DVD』には Dell System Build and Update Utility バージョン 1.0.3. が収録されています。お使いのシステムに<br>DVD ドライブがない場合は、この DVD の **/root フ**ォルダにある Dell System Build and Update Utility の ISO イメージを使

表 [3-1](#page-5-4) は、Dell Systems Build and Update Utility の特定のモジュールの前提条件や必要条件を示したものです。

#### <span id="page-5-4"></span>表 **3-1.** 前提条件と必要条件

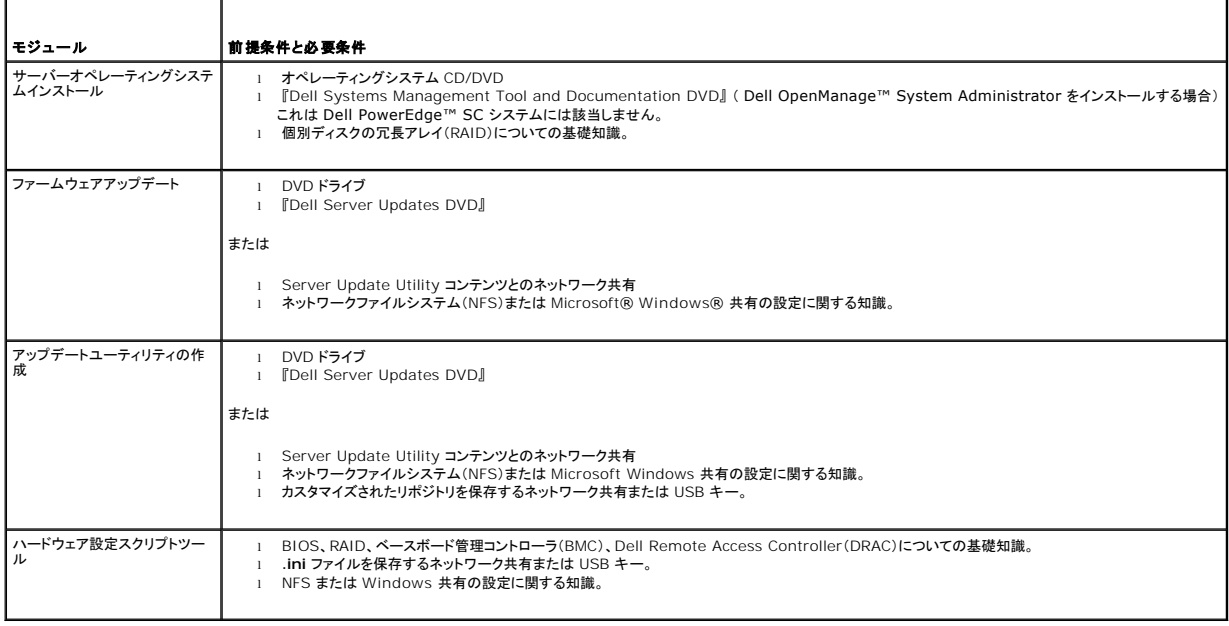

# <span id="page-5-2"></span>対応オペレーティングシステム

Dell Systems Build and Update Utility に対応するオペレーティングシステムの一覧は、**root** フォルダの **readme.txt** または『Dell システムソフトウェアサポートマトリックス』(デルのサポー トウェブサイト **support.dell.com** で入手可能)または『Dell Systems Management Tools and Documentation DVD』を参照してください。

## <span id="page-5-3"></span>対応システム

このバージョンの Dell Systems Build and Update Utility に対応している Dell システムの一覧は、**root** フォルダの **readme.txt** または「Dell システムソフトウェアサポートマトリックス」(デ ルのサポートウェブサイト **support.dell.com** で入手可能)を参照してください。

## <span id="page-6-1"></span><span id="page-6-0"></span>必要になるその他の **Dell** 文書

本書および Dell Systems Build and Update Utility のオンラインヘルプ以外に、特定の Dell Systems Build and Update Utility モジュールや Dell OpenManage 製品の詳細を知るた めに以下の文書が必要になる場合があります。 これらのマニュアルはデルサポートサイト **support.dell.com** または『*Dell Systems Management Tools and Documentation* DVD』からご 利用いただけます。

- <sup>l</sup> 『Dell OpenManage インストールとセキュリティユーザーズガイド』は、対応する Windows、Red Hat® Enterprise Linux® Server、SUSE® Linux Enterprise Server オペレ ーティングシステム環境のシステムで Server Administrator の無人インストールを実行する際の追加情報を提供しています。
- <sup>l</sup> 『*Dell OpenManage Server Administrator* 互換性ガイド』は、対応する Windows、Red Hat Enterprise Linux Server、SUSE Linux Enterprise Server オペレーティングシス テム環境のさまざまなハードウェアプラットフォーム(またはシステム)で Server Administrator をインストールして操作するための互換性情報を提供しています。
- <sup>l</sup> 『*Dell Remote Access Controller 4* ユーザーズガイド』は、Dell **RACADM** コマンドラインユーティリティを使用して Remote Access Controller(DRAC)4 を設定する方法の詳細を説 **明しています。**
- <sup>l</sup> 『Dell Remote Access Controller 5 ファームウェアユーザーズガイド』は、**RACADM** コマンドラインユーティリティを使用して DRAC 5 を設定する方法の詳細を説明しています。
- <sup>l</sup> 『*Dell Chassis Management Controller* ユーザーズガイド』は、Dell システムを含むシャーシの全モジュールを管理するコントローラの使用法に関する詳細を説明しています。
- ı 『*Integrated Dell Remote Access Controller ユーザーズガイ*ド』は、管理システムおよび管理下システムにおける Integrated Dell Remote Access Controller(iDRAC)のインスト<br>- 一ル、設定、メンテナンスに関する情報を提供しています。
- ess *Controller/Modular Chassis ユーザーズガイド*』は、Dell Remote Access Controller/Modular Chassis(DRAC/MC)のインストール、設定、メンテナンスに 1 『*Dell Remote Access Con*<br>関する情報を提供しています。
- <sup>l</sup> 『*Dell Remote Access Controller Racadm* ユーザーズガイド』は、**RACADM** コマンドラインユーティリティの使用法に関する詳細を説明しています。
- <sup>l</sup> 『*Dell* ベースボード管理コントローラユーティリティユーザーズガイド』は、BMC から BMC 管理ユーティリティを使用してシステムを管理するための管理下システムの設定について説明してい ます。
- 1 『Dell Update Packages ユーザーズガイド』は、システムアップデート戦略の一環としての Dell Update Packages の取得および使用に関する情報を提供しています。
- ı 『Dell OpenManage Deployment Toolkit ユーザーズガイド』は、Dell 提供の Embedded Linux(ELI)環境またはカスタマイズした Embedded Linux(ELI)環境で Linux DUP を<br>- 実行する方法について、必要な依存関係も含めて説明しています。
- <sup>l</sup> 『Dell OpenManage Deployment Toolkit コマンドラインインタフェースリファレンスガイド』は、システム機能を設定するコマンドラインユーティリティに関する情報を提供しています。
- <sup>l</sup> 『Server Update Utility ユーザーズガイド』は、システムのアップデートを検出して適用する方法について説明しています。
- <sup>l</sup> 『Dell システムソフトウェアサポートマトリックス』は、各種 Dell システム、これらのシステムに対応するオペレーティングシステム、これらのシステムにインストール可能な Dell OpenManage コンポーネントに関する情報を提供しています。

# <span id="page-6-2"></span>テクニカルサポートの利用方法

本書で説明されている手順で不明な点がある場合や、製品が期待どおりに実行されない場合は、ヘルプツールが役立ちます。 これらのヘルプツールの詳細については、システムの『ハードウェアオー ナーズマニュアル』の「困ったときは」を参照してください。

また、「Dell Enterprise Training and Certification サービス」もご利用いただけます。詳細については、www.**dell.com/training** を参照してください。 このサービスは、一部の地域ではご<br>利用いただけない場合があります。

<span id="page-7-0"></span>起動メニュー **Dell™ Systems Build and Update Utility 1.0.3** クイックリファレンスガイド

これが Dell™ Systems Build and Update Utility のエントリポイントになります。

起動メニューにアクセスするには、以下の手順を実行してください。

1. システムドライブに『Dell Systems Management Tools and Documentation DVD』を挿入してください。

2. システムを再起動します。

起動メニュー画面が表示されます。

図 [4-1](#page-7-1) は、起動メニュー画面を示したものです。

<span id="page-7-1"></span>図 **4-1.** 起動メニュー画面

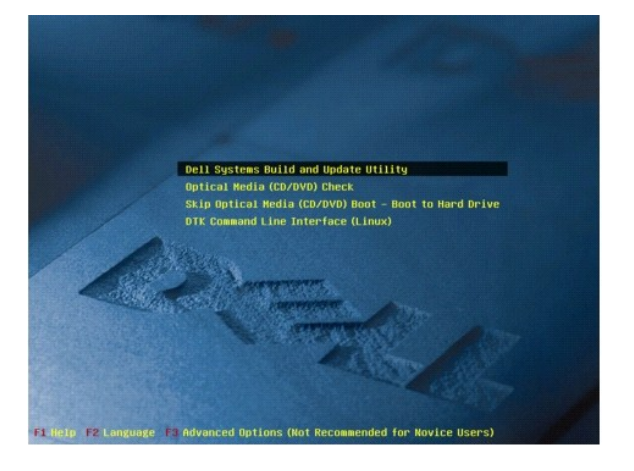

表 [4-1](#page-7-2) は、この画面で使用可能なオプションとその説明を示したものです。

#### <span id="page-7-2"></span>表 **4-1.** 起動メニューオプション

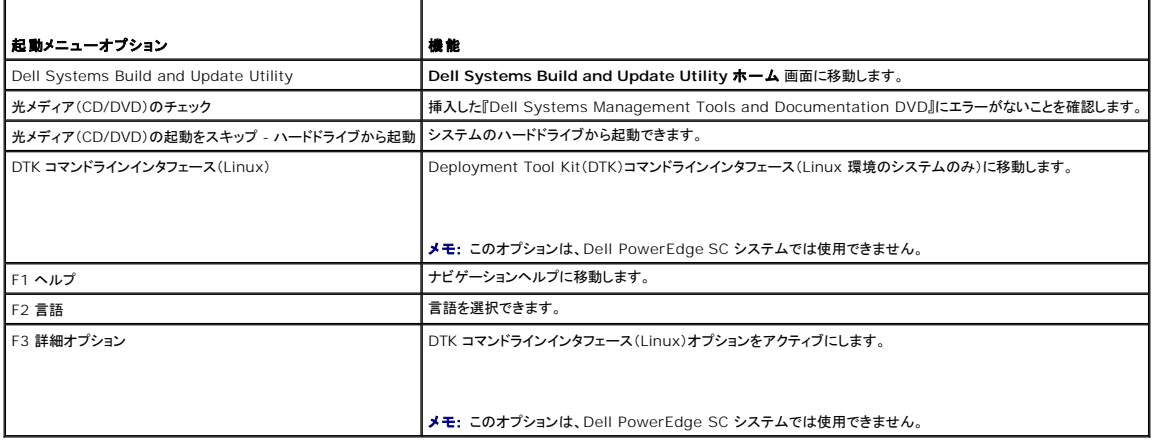

<span id="page-8-0"></span>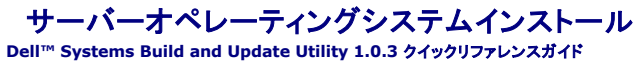

- SOI へのアクセス方法
- その他必要な知識

Dell™ Systems Build and Update Utility の **サーパーオペレーティングシステムインストール(SOI)**モジュールを使用すると、Dell システムに Dell 対応のオペレーティングシステムをイン<br>ストールできます。 また、S**OI** は、システムにインストールしたいオペレーティングシステムをマッピングし、必要なドライバをインストールします。 さらに、Dell 対応のストレージコントローラを設定する

**SOI** は次の操作に使用できます。

- <sup>l</sup> オペレーティングシステムをプレオペレーティングシステム環境の Dell システムに導入する。
- l システムを再構成する(既にオペレーティングシステムがインストールされているシステムに別のオペレーティングシステムをインストールする)。
- l ドライバを解凍してシステム上のディレクトリに保存する。

上記のすべての操作は 1 対 1 です。

#### <span id="page-8-1"></span>**SOI** へのアクセス方法

- 1. **Dell Systems Build and Update Utility** ホーム ページで、サーバー **OS** のインストール をクリックします。
- 2. **SOI** ホーム 画面が表示されます。
- 3. ここから、わかりやすい簡単なインタフェース **SOI** を使用して、オペレーティングシステムをインストールし、Dell 対応ストレージコントローラを設定します。
- メモ: 特定の **SOI** 画面の詳細については、Dell Systems Build and Update Utility のオンラインヘルプを参照してください。

# <span id="page-8-2"></span>その他必要な知識

#### オペレーティングシステムをシステムにインストールする場合

- <sup>l</sup> システムにすでにオペレーティングシステムが入っている場合に(つまり、システムを「再構成」する場合)、**SOI** を使って別のオペレーティングシステムをインストールすると、既存のオペレーテ ィングシステムは削除され、データも削除されます。
- <sup>l</sup> Microsoft® Windows Server® 2008 や VMware® ESX Server™ などのオペレーティングシステムでは、オペレーティングシステムのインストールメディアで提供されるネイティブ の Graphical User Installation ツールが使用されます。Systems Build and Update Utility の設定画面の日付とタイムゾーンの設定は、Windows Server 2008 および ESX<br>Server オペレーティングシステムには適用されません。

■ メモ: Microsoft Windows Server 2008 は 2008 年の前半期に発売予定です。最新情報は次のサイトをご覧ください。 **http://www.microsoft.com/windowsserver2008/default.mspx**

#### コントローラを設定する場合

- <sup>l</sup> コントローラに仮想ディスクが設定されている状態で、**SOI** を使って 個別ディスクの冗長アレイ(RAID)コントローラをシステムに設定すると、既存の仮想ディスクは削除されます。
- <sup>l</sup> 一部のオペレーティングシステムに対応していない RAID コントローラもあります。 詳細については、**root** フォルダの **readme.text** を参照してください。
- <sup>l</sup> システムのストレージコントローラによっては、一部のオペレーティングシステムが対応していない場合があります。 詳細については、**root** フォルダの **readme.txt** ファイルまたはオンライン へルプを参照してください。

# <span id="page-9-0"></span>ファームウェアアップデート **Dell™ Systems Build and Update Utility 1.0.3** クイックリファレンスガイド

- ファームウェアアップデートへのアクセス方法
- リポジトリとは?
- その他必要な知識

Dell™ Systems Build and Update Utility の**ファームウェアアップデート** モジュールを使用すると、プリオペレーティングシステム環境で Dell システムの BIOS とファームウェアのバージョン<br>をアップデートできます。 このモジュールは以下を実行します。

- <sup>l</sup> システムのインベントリ(BIOS、ファームウェア、ドライバ)。
- <sup>l</sup> 独自のリポジトリの選択(リポジトリの詳細については、「[リポジトリとは](#page-9-2) ?」を参照してください)。
- l 比較レポートの生成(各コンポーネントについて、既存のシステムに現在インストールされているバージョンと、同じシステム用のリポジトリコンポーネントのバージョンの比較)。
- l システムコンポーネントのアップグレード。

### <span id="page-9-1"></span>ファームウェアアップデートへのアクセス方法

1. **Dell Systems Build and Update Utility** ホーム ページで、ファームウェアアップデート をクリックします。 フファームウェアアップデートモジュールのリポジトリ選択 画面が表示されます。

- 2. アップデートファイルが存在するローカルまたはリモートのリポジトリの場所を指定します。
- 3. ファームウェアアップデート は、システムのインベントリ、比較レポートの生成、アップデートパッケージの適用をステップごとに実行します。

<< ま定のファームウェアアップデート 画面の詳細については、Dell Systems Build and Update Utility のオンラインヘルプを参照してください。

#### <span id="page-9-2"></span>リポジトリとは **?**

リポジトリには、Dell システムのアップデートされた BIOS、ファームウェア、ドライバコンポーネントが含まれています。

リポジトリには次のものがあります。

- <sup>l</sup> アップデートユーティリティの作成 モジュールまたは**Content Manager** モジュールで作成するカスタマイズされたリポジトリ。
- <sup>l</sup> DVD からコピーするか、**Content Manager** モジュールから取得する『Dell Server Updates DVD』の内容

**Content Manager** の詳細については、「[Content Manager](file:///E:/Software/smsbu/1_0_3/ja/qrg/cduqrgc9.htm#wp1056758)」を参照してください。

### <span id="page-9-3"></span>その他必要な知識

#### 必要条件エラーに遭遇した場合

<sup>l</sup> アップデートプロセス中に必要条件エラーに遭遇した場合、修正方法については『Server Update Utility ユーザーズガイド』を参照してください。

#### ファームウェアアップデートにカスタムリポジトリを使用する場合

<sup>l</sup> Dell Systems Build and Update Utility を使用してファームウェアアップデートにカスタムリポジトリを使用する場合は、Linux リポジトリが必要です。 また、ファームウェアアップデートを 実行するシステムのアップデートがリポジトリに含まれていることを確認する必要があります。

### ファームウェアをダウングレードする場合

1 ファームウェアをダウングレードする場合は、**ファームウェアアップデート** モジュールを使用して行うことはできません。システムのファームウェアをダウングレードするには、『Dell Server Updates DVD』を使用します。

### アップデートの一部が失敗した場合

<sup>l</sup> アップデートの一部が失敗した場合は、システムを再起動し、最新のリポジトリを使用してファームウェアのアップデートを再試行します。 詳細については、『Server Update Utility ユーザー

ズガイド』も参照してください。

## USB キーをソースリポジトリとして使用する場合

<sup>l</sup> ソースリポジトリとして USB キーを使用する場合は、プロンプトで USB キーを挿入します。

メモ: システムに USB キーを挿入した状態でシステムを Systems Build and Update Utility に起動しないことをお勧めします。これは、Systems Build and Update Utility<br>が、このユーティリティを起動する前にすでに挿入されていた USB キーを検出しない可能性があるためです。

<span id="page-11-0"></span>アップデートユーティリティの作成

**Dell™ Systems Build and Update Utility 1.0.3** クイックリファレンスガイド

- アップデートユーティリティの作成へのアクセス方法
- ソースリポジトリとは?
- カスタマイズされたリポジトリの使用法
- その他必要な知識

『Dell™ Server Updates DVD』には、Microsoft® Windows® および Linux オペレーティングシステム用のアップデートパッケージが含まれたリボジトリが収録されています。Dell Systems<br>Build and Update Utility の アップデートユーティリティの作成 モジュールでは、必要なシステムとオペレーティングだけを選択して、小さくコンパクトなアップデートユーティリティリポジト

アップデートユーティリティの作成 モジュールを使用して、システムで 1 対 1 のアップデートを実行できます。

### <span id="page-11-1"></span>アップデートユーティリティの作成へのアクセス方法

- 1. **Dell Systems Build and Update Utility Home** ページで、アップデートユーティリティの作成 をクリックします。 アップデートユーティリティの作成 モジュールの ソースリポジトリの選択 画面が表示されます。
- 2. ソースリポジトリが存在するローカルまたはリモートのリポジトリ場所を指定します。
- 3. ここから**、アップデートユーティリティの作成** モジュールがオペレーティングシステム、アップデートする Dell システム、カスタマイズされたヒアップデートユーティリティのインストール先につい<br>- ての入力を処理します。 これらの詳細を指定すると、カスタマイズされたアップデートユーティリティが生成されます。 これで、カスタマイズされたユーティリティを使用して、システムで 1 対 1<br>のアップデートを実行できます。

■ メモ: 特定の アップデートユーティリティの作成 画面の詳細については、Dell Systems Build and Update Utility のオンラインヘルプを参照してください。

## <span id="page-11-2"></span>ソースリポジトリとは **?**

ソースリポジトリには、Dell システムのアップデートされた BIOS、ファームウェア、ドライバコンポーネントが含まれています。

ソースリポジトリは、『Dell Server Updates DVD』またはネットワーク共有にコピーした内容です。 『Dell Server Updates DVD』は、**Content Manager** を使用してデルのウェブサイトからを ダウンロードすることもできます。

**Content Manager** の詳細については、「[Content Manager](file:///E:/Software/smsbu/1_0_3/ja/qrg/cduqrgc9.htm#wp1056758)」を参照してください。

メモ: USB キーまたはネットワーク上の場所を使用して『Dell Server Updates DVD』のコピーを保存する場合は、すべてのフォルダを含むすべての内容を同じディレクトリ構成でコピーして<br>ください。 **アップデートユーティリティの作成** モジュールは、サブフォルダ内のソースを認識できません。

## <span id="page-11-3"></span>カスタマイズされたリポジトリの使用法

(USB キー上またはネットワーク共有上に)カスタマイズされたリポジトリを作成したら、アップデートするシステムからカスタマイズされたリポジトリにアクセスします。

たとえば、USB キーに保存されているカスタマイズされたリポジトリを使用するには、以下の手順を実行してください。

- 1. アップデートするシステムに USB キーを挿入します。
- 2. Windows Explorer を起動します。
- 3. USB キードライブを検索します。
- 4. カスタムリポジトリフォルダに移動します。
- 5. **suu.exe** をダブルクリックしてカスタマイズされたアップデートユーティリティを起動します。

アップデートユーティリティの詳細については、『*Dell™ OpenManage™* Server Update Utility ユーザーズガイド』を参照してください。

#### <span id="page-11-4"></span>その他必要な知識

複数のカスタムリポジトリを同じ場所に作成する場合

<sup>l</sup> 複数のカスタムリポジトリを同じ場所に作成する場合は、アップデートユーティリティの作成 モジュールによって、作成した各リポジトリに 1 つずつ、複数のフォルダが作成されます。 たとえ ば、**CustomRepository**、**CustomRepository1**、**CustomRepository2** のように作成されます。

# USB キーを作成先として使用する場合

- <sup>l</sup> USB キーをアップデートユーティリティの作成先として使用する場合は、プロンプトで USB キーを挿入します。
	- メモ: システムに USB キーを挿入した状態でシステムを Systems Build and Update Utility に起動しないことをお勧めします。 これは、Systems Build and Update Utility がこのユーティリティを起動する前に挿入した USB キーを検出しない可能性があるためです。

# <span id="page-13-0"></span>ハードウェア設定スクリプトツール

**Dell™ Systems Build and Update Utility 1.0.3** クイックリファレンスガイド

- ハードウェア設定スクリプトツールへのアクセス方法
- コマンドラインインタフェースへのアクセス方法
- ハードウェア設定についての質問
- システム導入で .ini ファイルを使用する方法
- その他必要な知識

Dell™ Systems Build and Update Utility の ハードウェア設定スクリプトツール では、システムのベースボード管理コントローラ(BMC)、Dell Remote Access Controller(DRAC)、個別<br>ディスクの冗長アレイ(RAID)、BIOS などの設定ができます。

システムの BMC、DRAC、RAID、BIOS の設定を保存したら、ツールを使用して **.ini** ファイルを生成し、これらの設定を複数のシステムに適用できます。

### <span id="page-13-1"></span>ハードウェア設定スクリプトツールへのアクセス方法

GUI にアクセスするには、以下の手順を実行してください。

1. **Dell Systems Build and Update Utility Home** ページで、 **HW 設定スクリプトツール** をクリックします。

#### 設定状態の概要 画面が表示されます。

2. このページから、特定のコンポーネントをクリックして BMC、 DRAC、RAID、BIOS を設定できます。

■ メモ: 特定の設定画面と、各画面でできる操作については、オンラインヘルプを参照してください。

### <span id="page-13-2"></span>コマンドラインインタフェースへのアクセス方法

コマンドラインインタフェースにアクセスするには、以下の手順を実行してください。

起動メニューで、**DTK** コマンドラインインタフェース(**Linux**)を選択します。

# <span id="page-13-3"></span>ハードウェア設定についての質問

#### 設定するコンポーネントの判別方法

表 [8-1](#page-13-4) は、Dell システムによって設定可能なコンポーネントを示しています。

メモ: これはあくまで参照用であり、完全なリストではありません。

メモ: 設定状態の概要 画面で 設定のエクスポート をクリックし、 **.ini** ファイルを生成してシステムのハードウェアコンポーネントを設定します。

<span id="page-13-4"></span>表 8-1. Dell システムと設定可能なコンポーネント

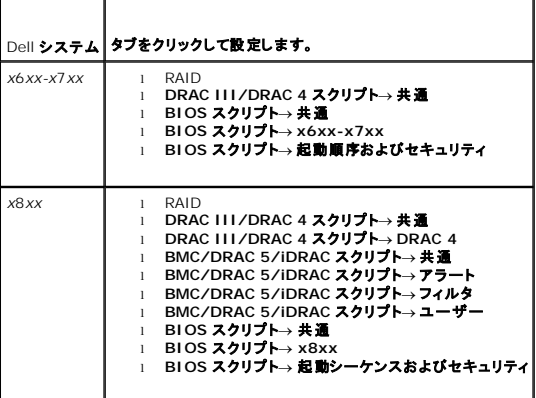

<span id="page-14-2"></span>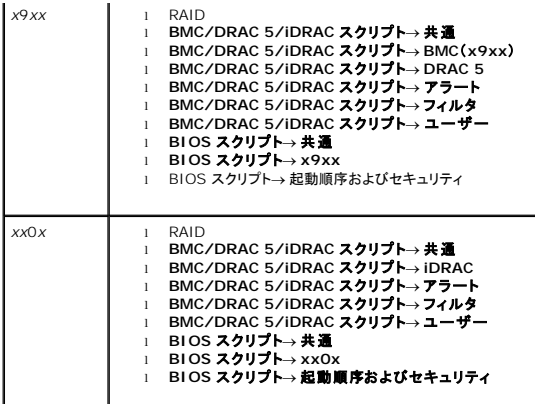

#### RAID コントローラに関する詳細の入手先

読み取りポリシー、書き込みポリシー、キャッシュポリシー、サポートされているストライプサイズの詳細については、『Dell OpenManage™ Deployment Toolkit コマンドラインインタフェースリファ<br>レンスガイド』を参照してください。

#### システムで使用可能な **BIOS** 設定オプションの判別方法

システムで使用可能な BIOS 設定オプションを表示するには、起動メニュー画面に移動し、**DTK** コマンドラインインタフェース(**Linux**)を選択します。 SYSCFG ツールを使用して、システムで使用 可能なオプションのリストを表示します。

### デバイスの起動順序を設定するとき、システムにないデバイスを選択するとどうなりますか **?**

設定ユーティリティは、指定した起動順序で起動デバイスを選択します。 ただし、システムに存在しないデバイスを選択すると、ユーティリティはデバイスを無視し、残りの起動デバイスを選択して、指定<br>した順序でデバイスを一覧にします。

# <span id="page-14-0"></span>システム導入で **.ini** ファイルを使用する方法

#### **1** 対 **1**の場合(.ini ファイルが USB キーにある場合)

- <span id="page-14-1"></span>1. 個々の画面でコンポーネントを設定し、設定を保存したら、設定状態の概要 画面で 設定のエクスポート をクリックして **.ini** ファイルを生成します。
- 2. **.ini** ファイルを保存する USB キーを挿入します。
- 3. 設定スクリプト保存場所 で、スクリプトの保存先(この場合 USB キー)を選択し、続行 をクリックします。
- 4. スクリプト生成が完了したら、設定状態の概要 画面が表示されます。
- 5. 再起動 をクリックします。
- 6. Dell Systems Build and Update Utility の 起動メニュー から、**DTK** コマンドラインインタフェース(**Linux**)を選択します。
- 7. USB キーをマウントします。

Microsoft Windows オペレーティングシステム環境の場合、USB キードライブは自動的に検出されます(例:E)。

Linux オペレーティングシステム環境の場合、次のコマンドを使用して手動で USB キーをマウントします。

mount dev/sdg1 mnt/usb

(sdg1 はシステムが列挙した USB マスストレージデバイス)

8. 可変環境を **.ini** ファイルの場所にエクスポートします。

export DT\_SHARE = /mnt/usb

- 9. **/opt/dell/toolkit/bin** フォルダに移動します。
- 10. DTK マスターファイルを実行します。

Microsoft Windows オペレーティングシステム環境の場合は、**E:\dtkrunall.bat** に移動します。

Linux オペレーティングシステム環境の場合は、次のコマンドを使用します。

sh/mnt/usb/dtkrunall.sh

このコマンドによってマスターファイルが起動し、保存した設定が[step 1](#page-14-1)システムに適用されます。

# **1** 対多数の場合

**.ini** ファイルを使用して複数のシステムをアップデートする方法の詳細については、『Deployment Toolkit ユーザーズガイド』を参照してください。

# <span id="page-15-0"></span>その他必要な知識

### 仮想ディスクを作成する場合

- ι (**最大仮想ディスク容量の作成を選択する** オプションを使用せずに)サイズを指定して仮想ディスクを作成すると、作成する次の仮想ディスクは、選択したコントローラとアレイディスクにバイ<br>──ンドされます。この条件は、アレイディスクに空き容量がなくなるまで有効です。
- ι 削除する仮想ディスクを選択し、その仮想ディスクが特定のアレイディスクを使用して作成された仮想ディスクの 1 つである場合、そのアレイディスクに作成されたすべての仮想ディスクが削除<br> の対象として選択されます。

# USB キーを作成先として使用する場合

<sup>l</sup> USB キーを **ini** ファイルの作成先として使用する場合、プロンプトで USB キーを挿入します。

メモ: システムに USB キーを挿入した状態でシステムを Systems Build and Update Utility に起動しないことをお勧めします。これは、Systems Build and Update Utility<br>が、このユーティリティを起動する前にすでに挿入されていた USB キーを検出しない可能性があるためです。

### <span id="page-16-0"></span>**Content Manager**

#### **Dell™ Systems Build and Update Utility 1.0.3** クイックリファレンスガイド

- [Content Manager](#page-16-1) へのアクセス方法
- Content Manager を使用して Server Update Utility アプリケーションを取得する方法
- Content Manager を使用してネットワーク共有上にカスタマイズされたリポジトリを作成する方法
- [リポジトリのアップデートを調べる利点](#page-16-4)
- その他必要な知識

**Content Manager** は、以下を実行できる Dell™ Systems Build and Update Utility のツールです。

- <sup>l</sup> 最新の Server Update Utility ISO イメージをデルのサイト **ftp.dell.com** からダウンロードする。
- 1 『Dell Server Updates DVD』またはデルのウェブサイトからカスタマイズされたリポジトリを作成する。
- ι カスタマイズされたリポジトリをローカルまたは共有の場所に保存し、後でプレオペレーティングシステム環境またはポストオペレーティングシステム環境でのシステムハードウェアアップデート<br> に使用する。
- <sup>l</sup> ローカルまたはカスタマイズされたリポジトリを **ftp.dell.com** で Dell オンラインリポジトリと比較し、最新アップデートを調べる。

### <span id="page-16-1"></span>**Content Manager** へのアクセス方法

<sup>l</sup> システムが対応する Microsoft® Windows® オペレーティングシステムを実行している場合は、以下の手順を実行してください。

- <sup>l</sup> 『Dell Systems Management Tools and Documentation DVD』を挿入すると、自動実行 GUI が表示されます。 **Content Manager** オプションを選択します。
- <sup>l</sup> システムが対応する Linux オペレーティングシステムを実行している場合は、以下の手順を実行してください。
	- <sup>l</sup> 『*Dell Systems Management Tools and Documentation* DVD』から、**/contentmanager/lin/lincontent.tar** に移動します。**lincontent.tar** ファイルを目的の場所に 解凍し、**./contentmanager** スクリプトを実行して、この場所から **contentmanager** アプリケーションを起動します。

対応する Linux オペレーティングシステムで初めて **Content Manager** を実行する場合は、**lincontent.tar** の解凍先の **/rpms** フォルダにある **cabextract-1.2- 1.i386.rpm** を実行する必要があります。

メモ: **Content Manager** は、SUSE® Linux Enterprise Server バージョン 9 オペレーティングシステムでは実行されません。

メモ: 特定の **Content Manager** 画面の詳細については、Dell Systems Build and Update Utility のオンラインヘルプを参照してください。

# <span id="page-16-2"></span>**Content Manager** を使用して **Server Update Utility** アプリケーションを取得する方法

1. 実行する操作の選択 画面で、**Server Update Utility ISO** イメージのダウンロード を選択し、次の画面に進みます。

**Content Manager** を使用すると、ISO イメージをダウンロードして目的の場所に保存できます。

- 2. CD/DVD 作成ソフトウェアを使って、イメージを CD/DVD に焼き付けます。
- 3. ファームウェアやドライバをアップデートするシステムに CD/DVD を挿入します。
- 4. システムが Windows オペレーティングシステムを実行している場合は、CD/DVD が自動的に実行して Server Update Utility アプリケーションを起動します。

システムが Linux オペレーティングシステムを実行している場合は、CD/DVD から Server Update Utility アプリケーションを起動してください。 たとえば、次のように入力します。

suu -g

### <span id="page-16-3"></span>**Content Manager** を使用してネットワーク共有上にカスタマイズされたリポジトリを作成する方法

- 1. 目的のネットワークドライブを手動でマウントします。 後で、 **Content Manager** を使用してカスタマイズされたリポジトリを作成するとき、作成先の選択 でこのネットワークドライブを指定し ます。
- 2. 『Dell Server Updates DVD』がある場合は、作成元の選択から、作成元として DVD を選択して続行します。 DVD がない場合は、作成元として **Dell** オンラインウェブサイト を選択して続行します。
- <span id="page-16-4"></span>3. オペレーティングシステムおよびプラットフォームを選択し、ウィザードを完了してカスタマイズされたリポジトリを取得します。

# リポジトリのアップデートを調べる利点

リポジトリアップデートを調べる 操作によって、ドライバやファームウェアアップデートに関する詳細レポートを取得できます。 これは、お使いのシステムに必要なアップデートの評価に役立ちます。

# <span id="page-17-0"></span>その他必要な知識

### **Windows** パッケージのみでカスタマイズされたリポジトリを作成する場合

ι Windows パッケージのみでカスタマイズされたリポジトリを作成する場合は、Dell Systems Build and Update Utility では、**ファームウェアアップデート**モジュールを使用してカスタ<br>- マイズされたリポジトリでファームウェアをアップデートすることはできません。

日次ページに戻る

## <span id="page-18-0"></span>用語集 **Dell™ Systems Build and Update Utility 1.0.3** クイックリファレンスガイド

#### **BIOS**

基本入出力システム(Basic Input/Output System)の頭字語。 システムの BIOS には、フラッシュメモリチップに保存されるプログラムが含まれます。 BIOS は以下を制御します。

- 1 マイクロプロセッサと、キーボードやビデオアダプタなどの周辺機器デバイス間の通信
- 1 システムメッセージなどのその他の機能

#### **BMC**

DRAC と管理下システムの組み込み System Management(ESM)間のコントローラインタフェースであるベースボード管理コントローラ(Baseboard Management Controller)の略語。

#### **DRAC**

Dell™ Remote Access Controller(DRAC)は、オペレーティングシステムの状態に関わらずユーザーがシステムをリモートでアクセス、監視、トラブルシュート、修復、アップグレードできる System Management ツールです。

#### **DTK**

Dell OpenManage™ Deployment Toolkit(DTK)は、Dell PowerEdge™ システムを設定および導入するユーティリティ一式です。 DTK は、現行の導入プロセスを著しく変化させることなく多<br>数のシステムを確実に導入するために、スクリプトインストールの作成が必要な顧客向けに設計されています。

#### **ESM**

組み込み System Management(Embedded Systems Management)の略語で、システムのハードウェアの問題についてユーザーに通知するシステムソフトウェアおよびファームウェアの<br>命令コードー式。

#### インベントリ

インベントリは、BIOS のバージョン、ファームウェア、システムにインストールされているドライバなど、コンポーネントのリストです。

#### **NIC**

ネットワークインタフェースカード(Network Interface Card)の略語。 NIC は、ネットワークへの物理接続を提供するコンピュータにインストールされているアダプタ回路基板です。

#### **USB**

ユニバーサルシリアルバス(Universal Serial Bus)の略語。 USB コネクタは、マウス、キーボード、プリンタ、コンピュータスピーカーなど複数の USB 準拠デバイスの単一の接続点となります。 ま た、USB デバイスはシステムの実行中も接続や切断ができます。

#### ユーティリティパーティション

ハードウェアとソフトウェアにユーティリティや診断を提供するハードドライブ上のブータブルパーティション。 アクティブにすると、パーティションが起動し、パーティションのユーティリティに実行可能な 環境を提供します。

#### **Windows** プレインストール環境(**Windows PE**)

Microsoft Windows プレインストール環境(Windows PE)は、プロテクトモードで実行される Windows カーネルに基づく限られたサービスを搭載した最小限の Win32 サブシステムです。 Windows セットアップの実行、ネットワーク共有からのオペレーティングシステムのインストール、基本プロセスの自動化、およびハードウェア検証の実行に必要な最小限の機能が含まれています。